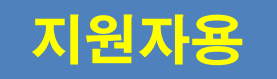

### 직원채용 KORUS 대외서비스 사용 매뉴얼

2023. 7.

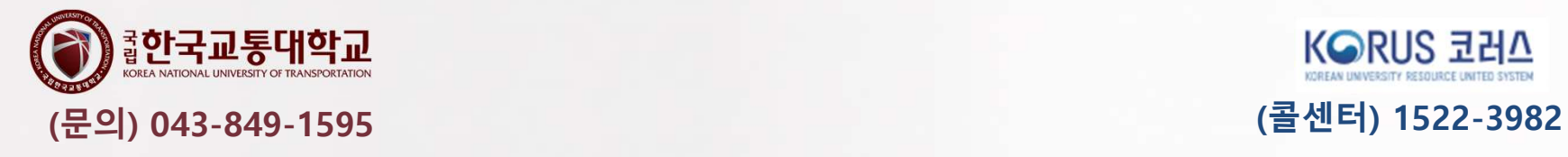

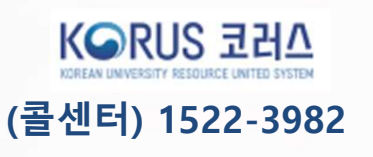

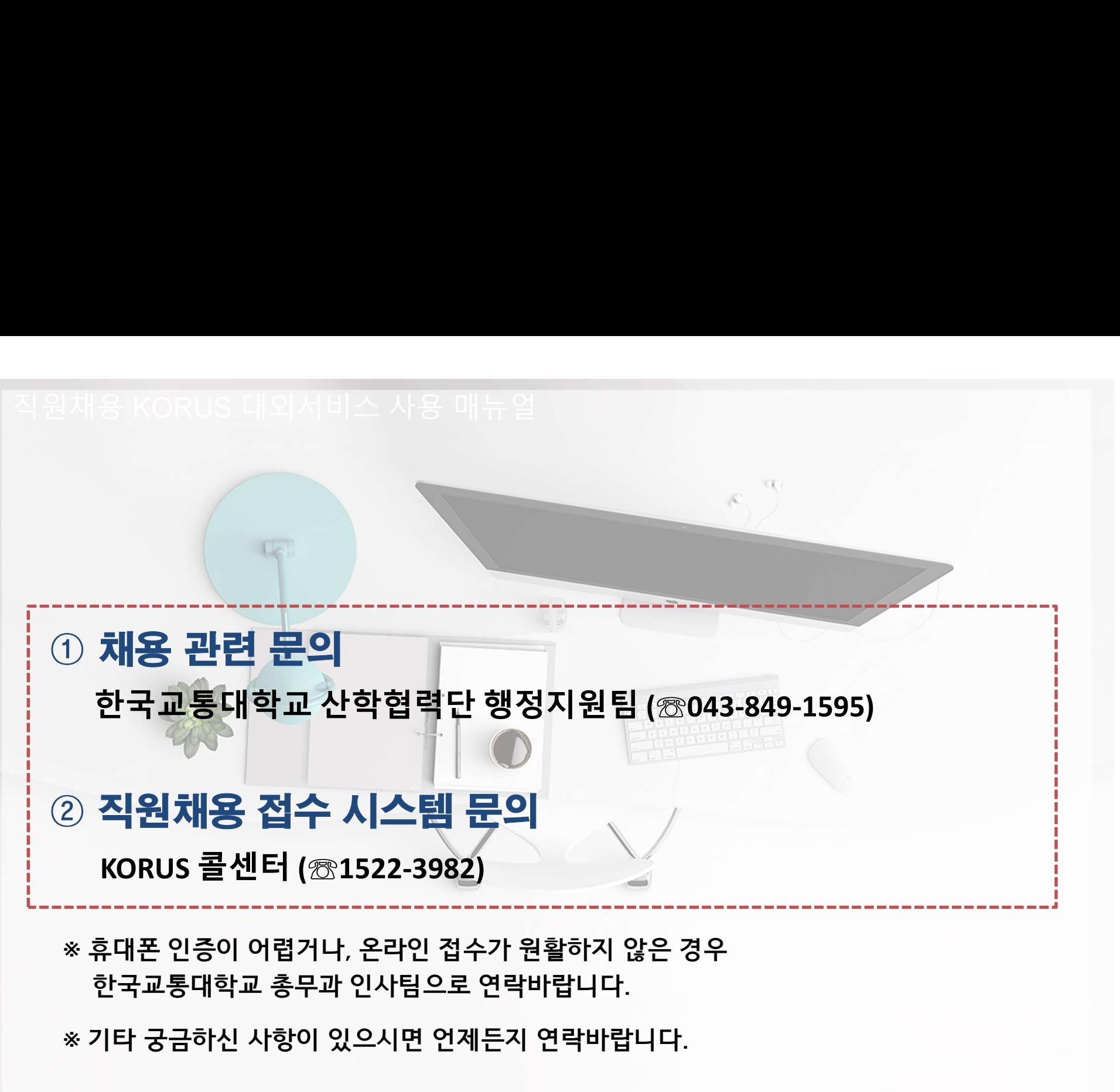

# 직원채용 KORUS 대외서비스 사용 매뉴얼<br>.<br>. **대외서비스 접속 (https://ut.korus.kr)**

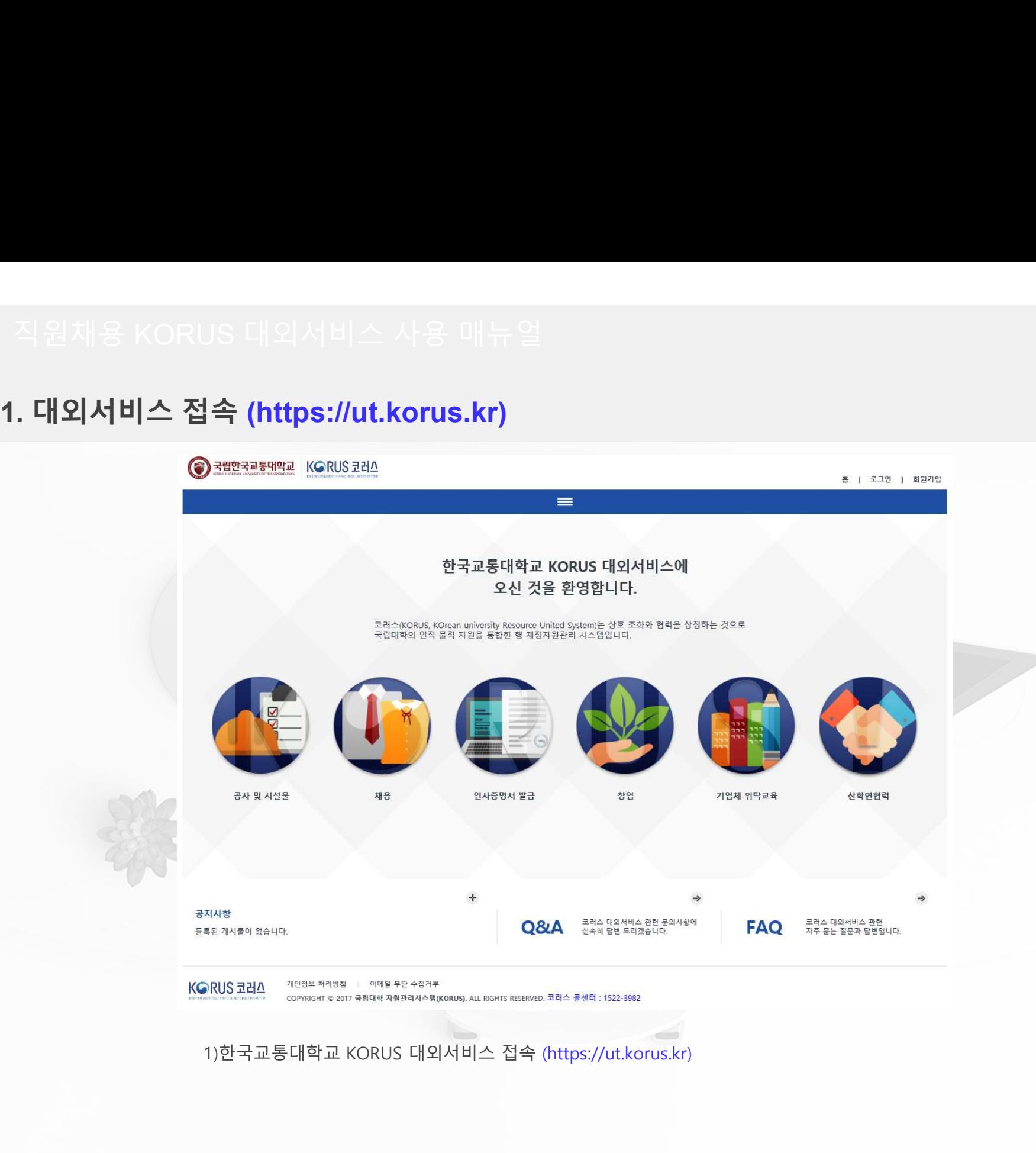

# 직원채용 KORUS 대외서비스 사용 매뉴얼<br>.<br>. 회원가입(1/3)

### 2. 회원가입(1/3)

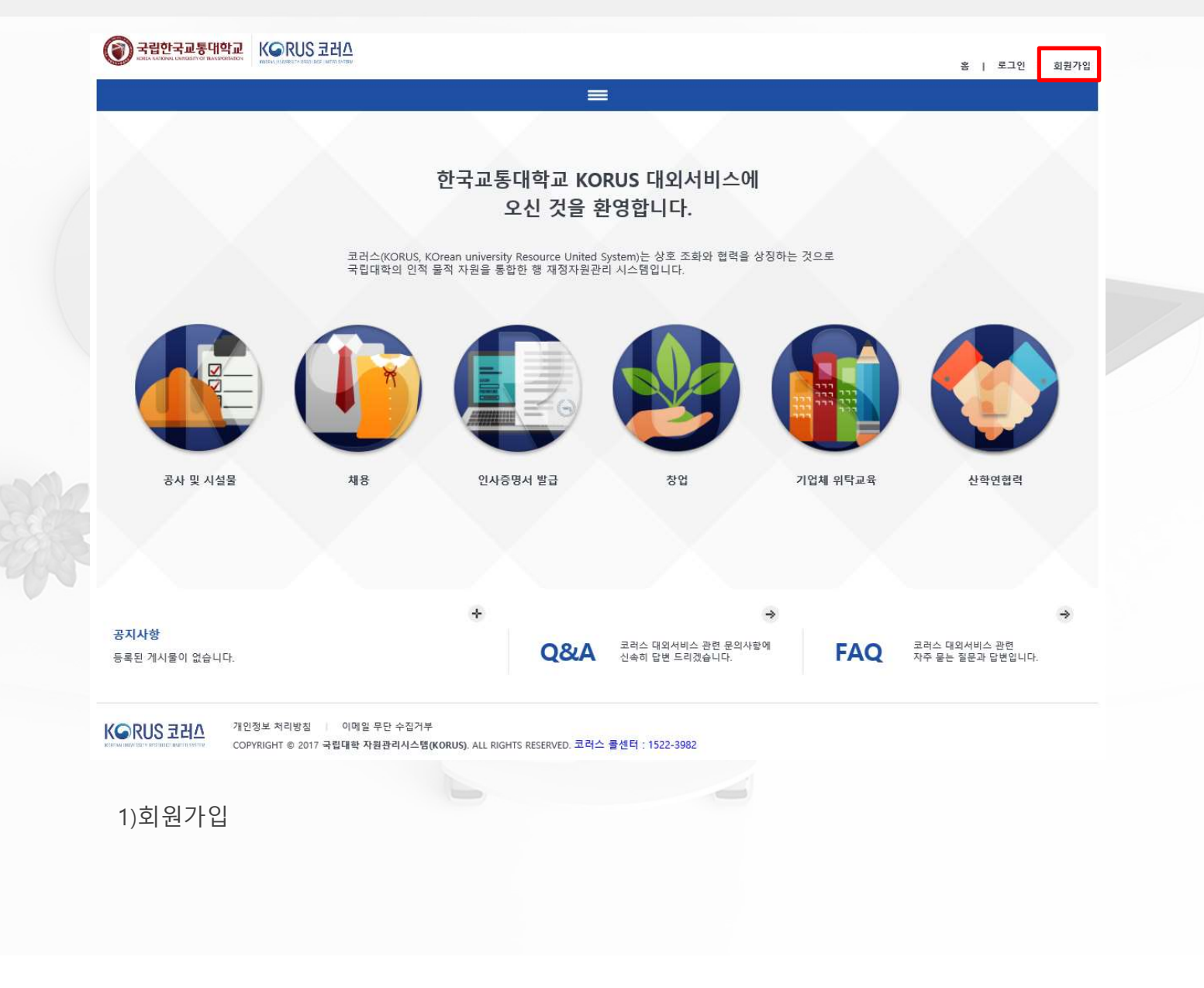

# 직원채용 KORUS 대외서비스 사용 매뉴얼<br>.<br>. 회원가입(2/3)

### 2. 회원가입(2/3)

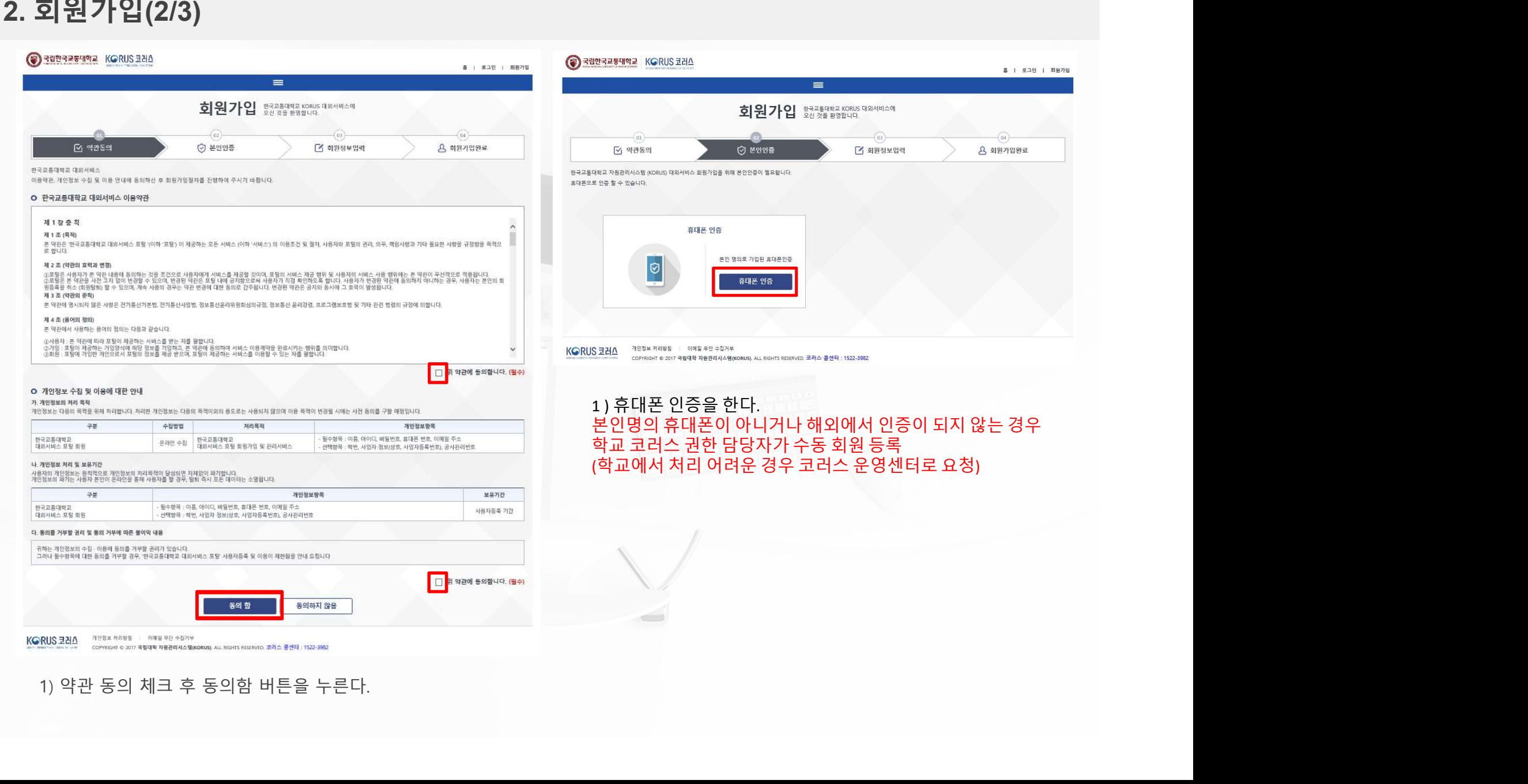

# 직원채용 KORUS 대외서비스 사용 매뉴얼<br>.<br>. 회원가입(3/3)

### 2. 회원가입(3/3)

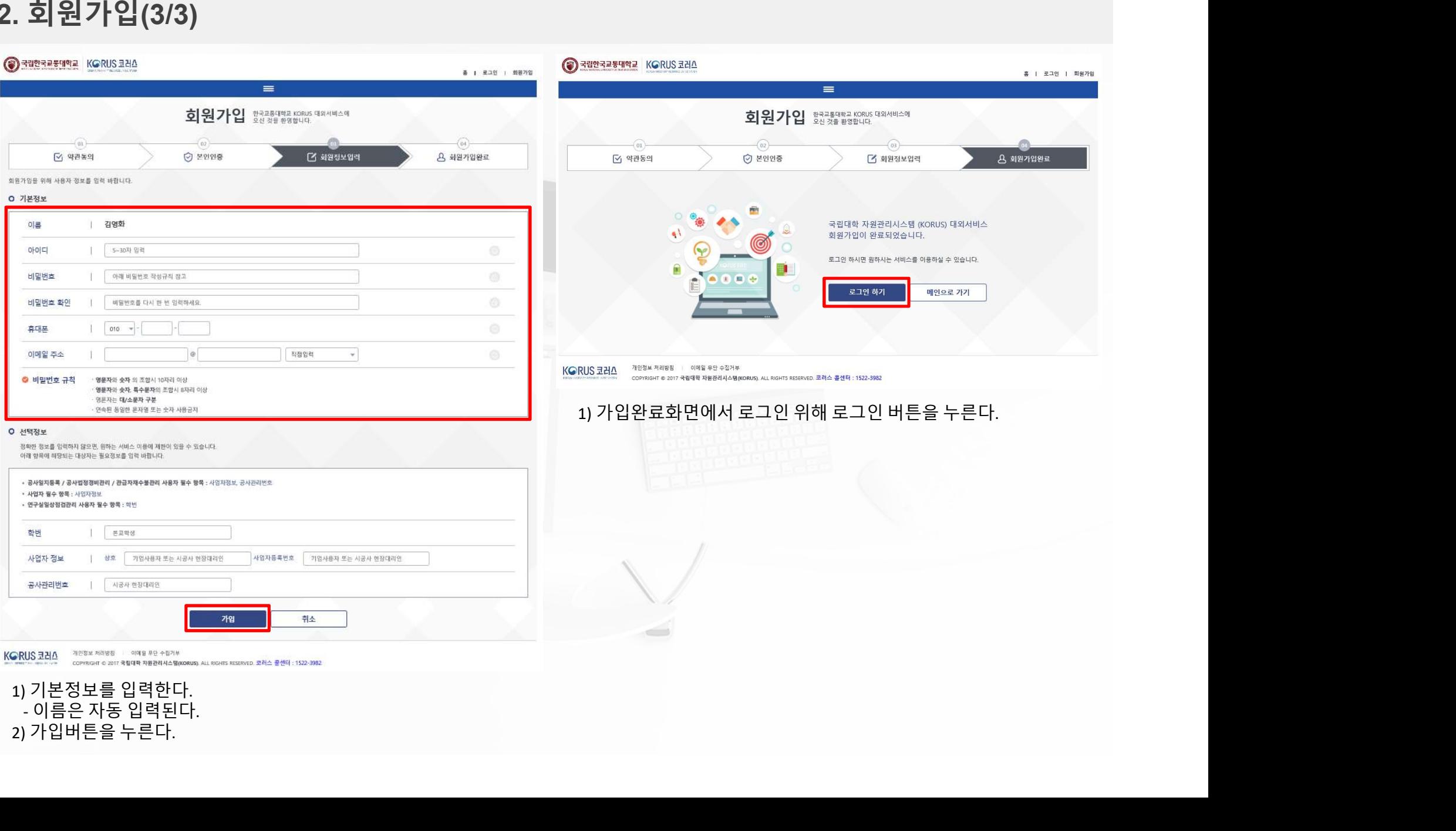

### 3. 로그인-채용-직원채용-지원서등록(1/8) 직원채용 KORUS 대외서비스 사용 매뉴얼<br>). <mark>로그인-채용-직원채용-지원서등록(1/8)</mark><br>). 로<mark>그인-채용-직원채용-지원서등록(1/8)</mark>

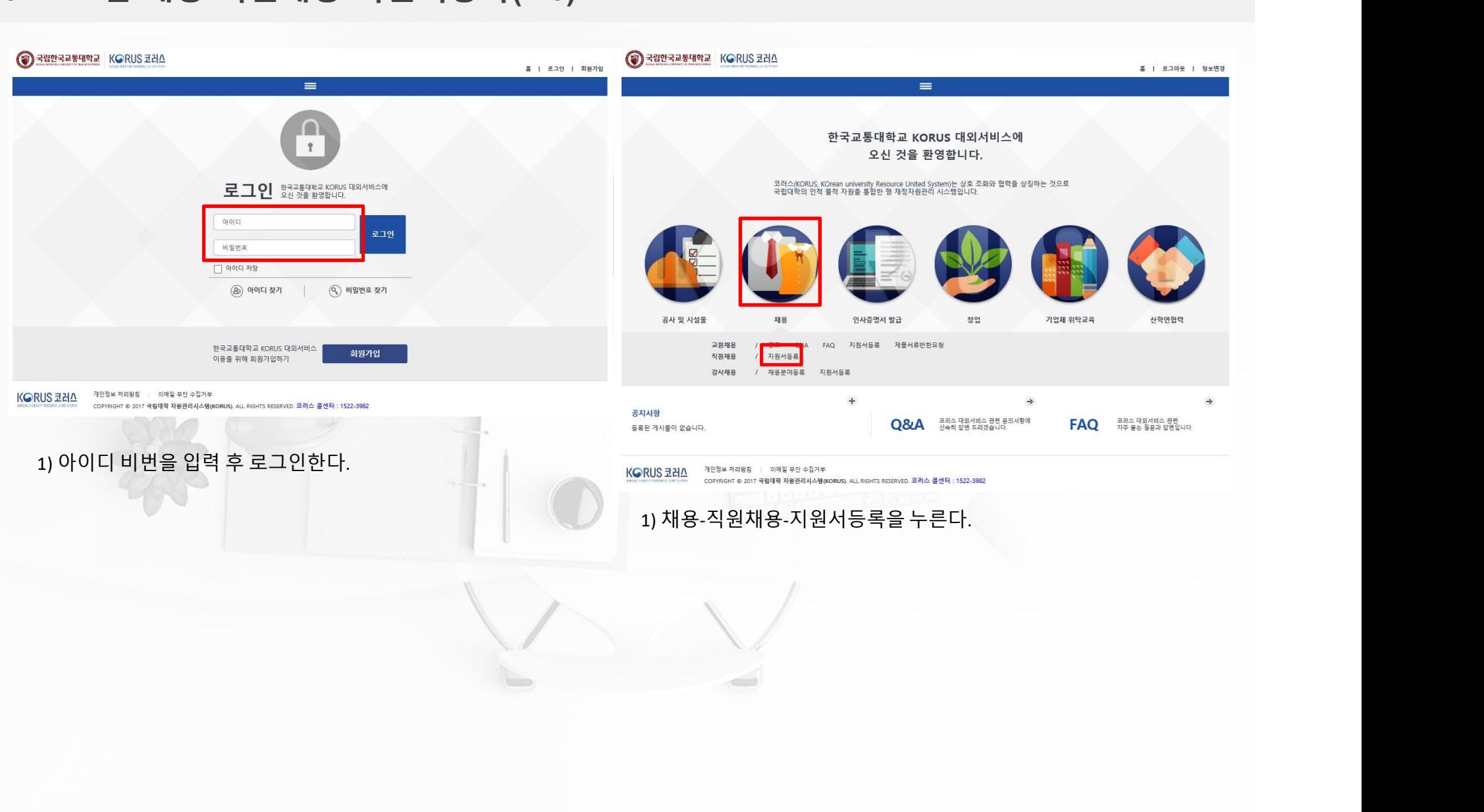

# 직원채용 KORUS 대외서비스 사용 매뉴얼<br>.<br>. <mark>채용-직원채용-지원서 등록(2/8)</mark>

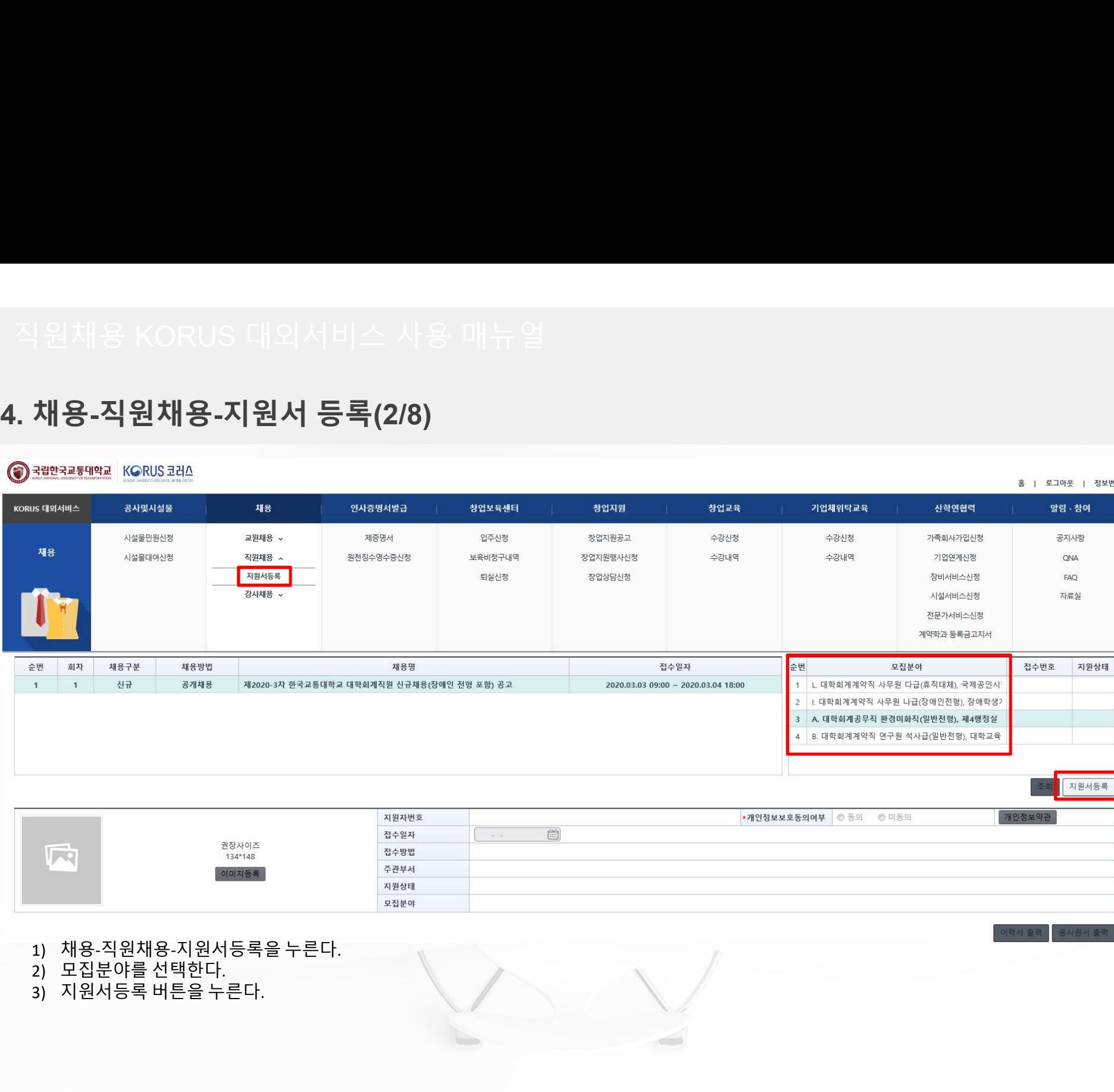

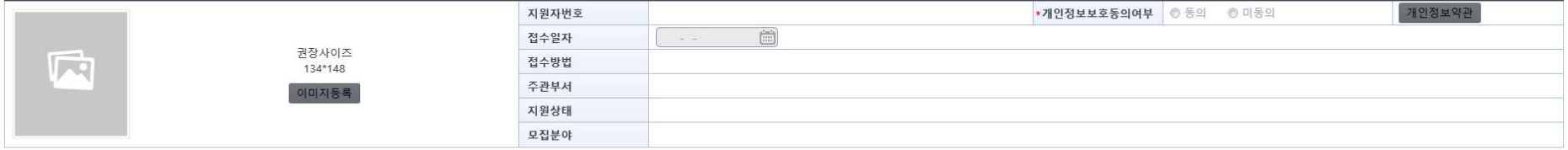

- 
- 

# 직원채용 KORUS 대외서비스 사용 매뉴얼<br>.<br>. <mark>채용-직원채용-지원서 등록-개인정보동의(3/8)</mark>

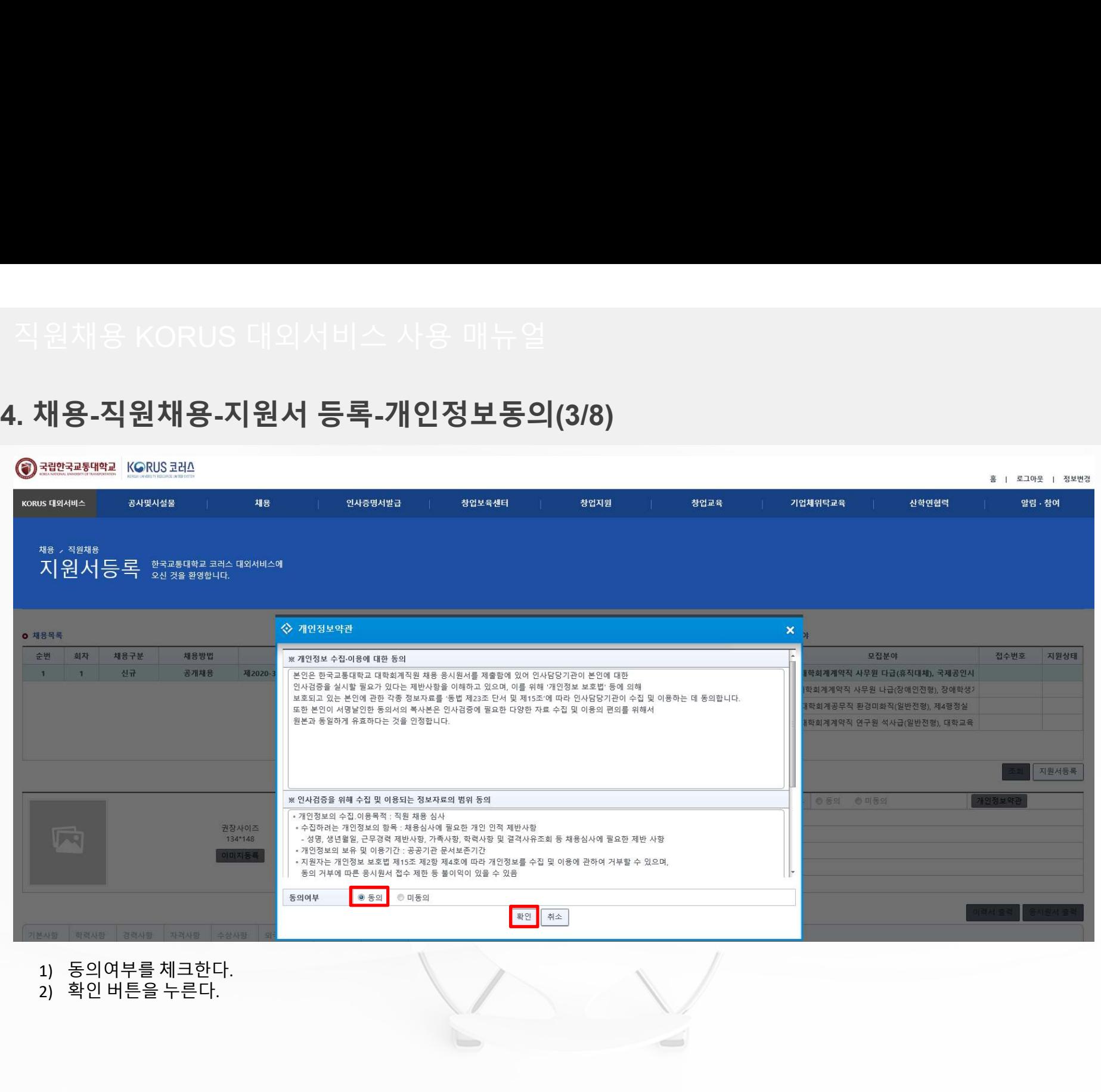

- 
- 

# 직원채용 KORUS 대외서비스 사용 매뉴얼<br>.<br>. <mark>채용-직원채용-지원서 등록-기본사항입력(4/8)</mark>

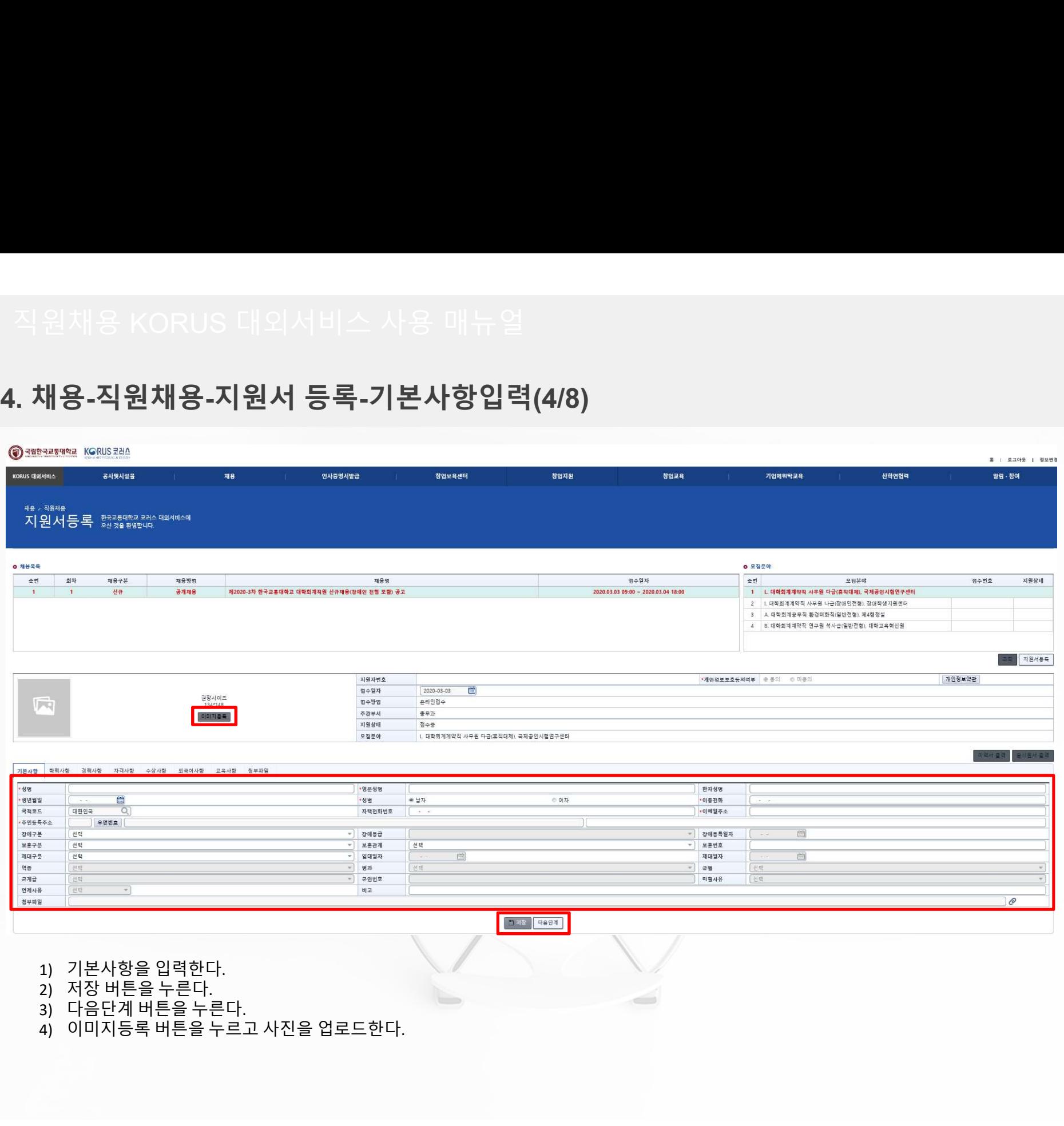

# 직원채용 KORUS 대외서비스 사용 매뉴얼<br>.<br>. <mark>채용-직원채용-지원서 등록-학력사항입력(5/8)</mark>

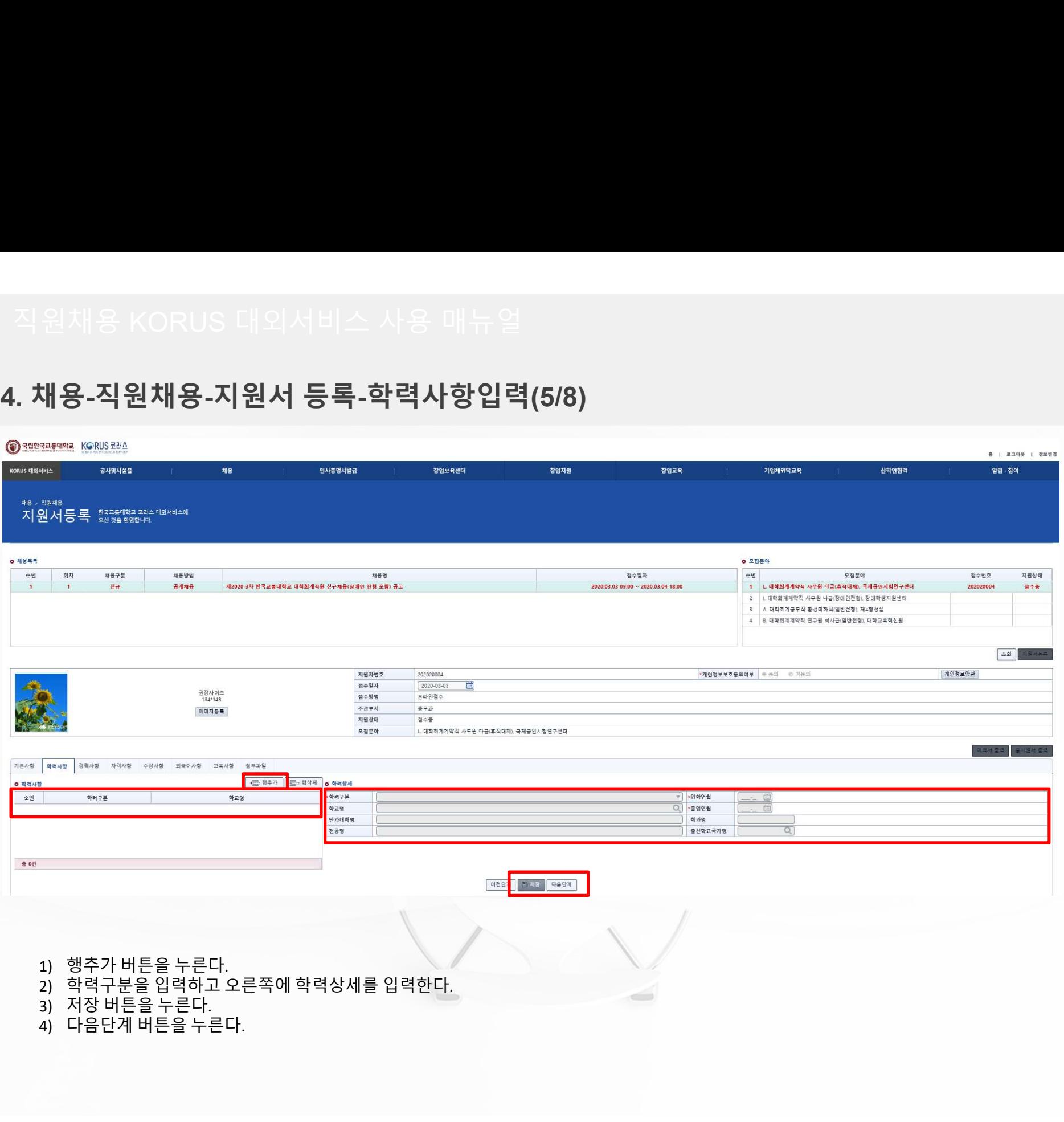

# 직원채용 KORUS 대외서비스 사용 매뉴얼<br>.<br>. <mark>채용-직원채용-지원서 등록-경력사항입력(6/8)</mark>

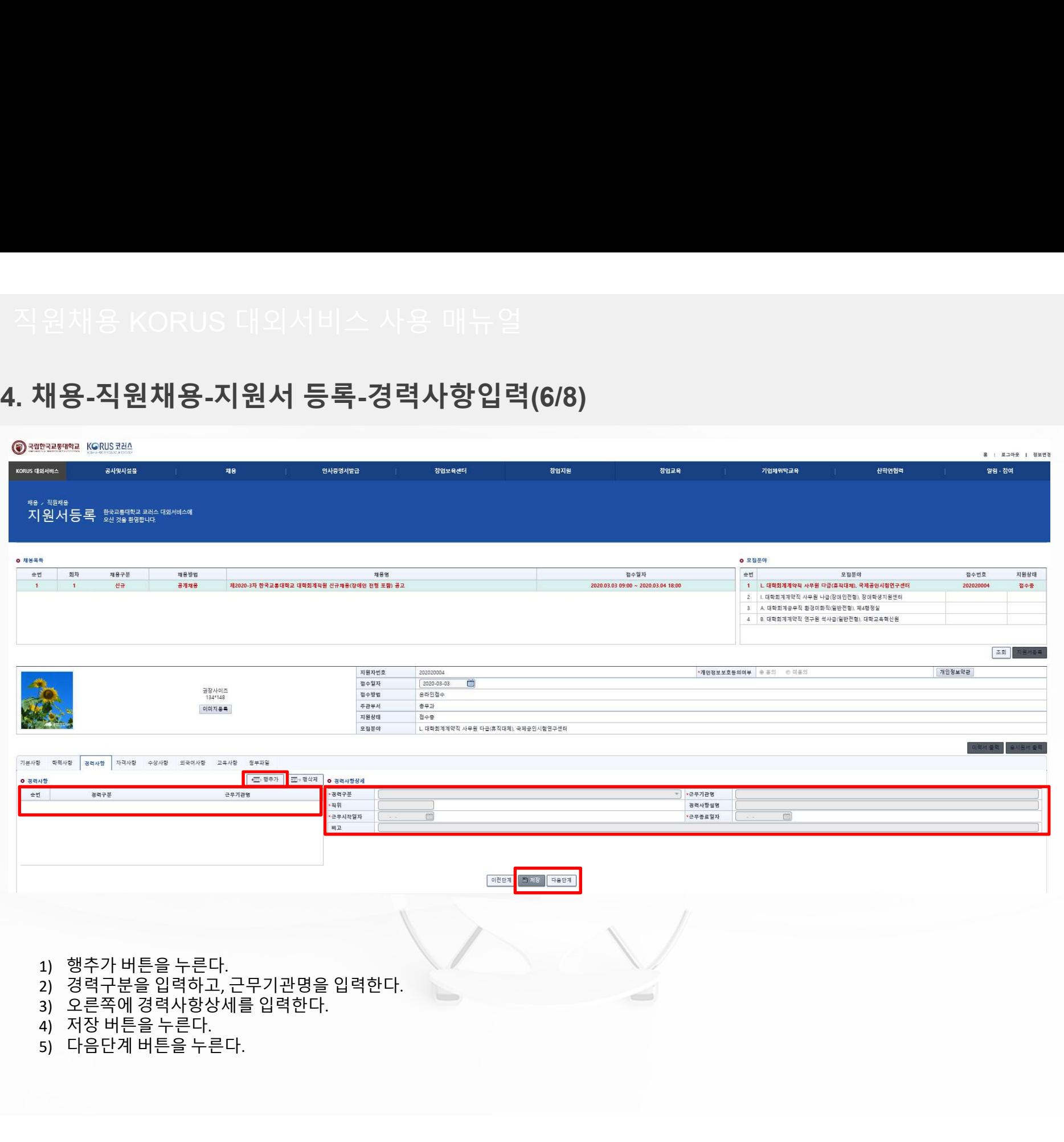

# 직원채용 KORUS 대외서비스 사용 매뉴얼<br>.<br>. <mark>채용-직원채용-지원서 등록-자격사항,수상사항,외국어사항,교육사항(7/8)</mark>

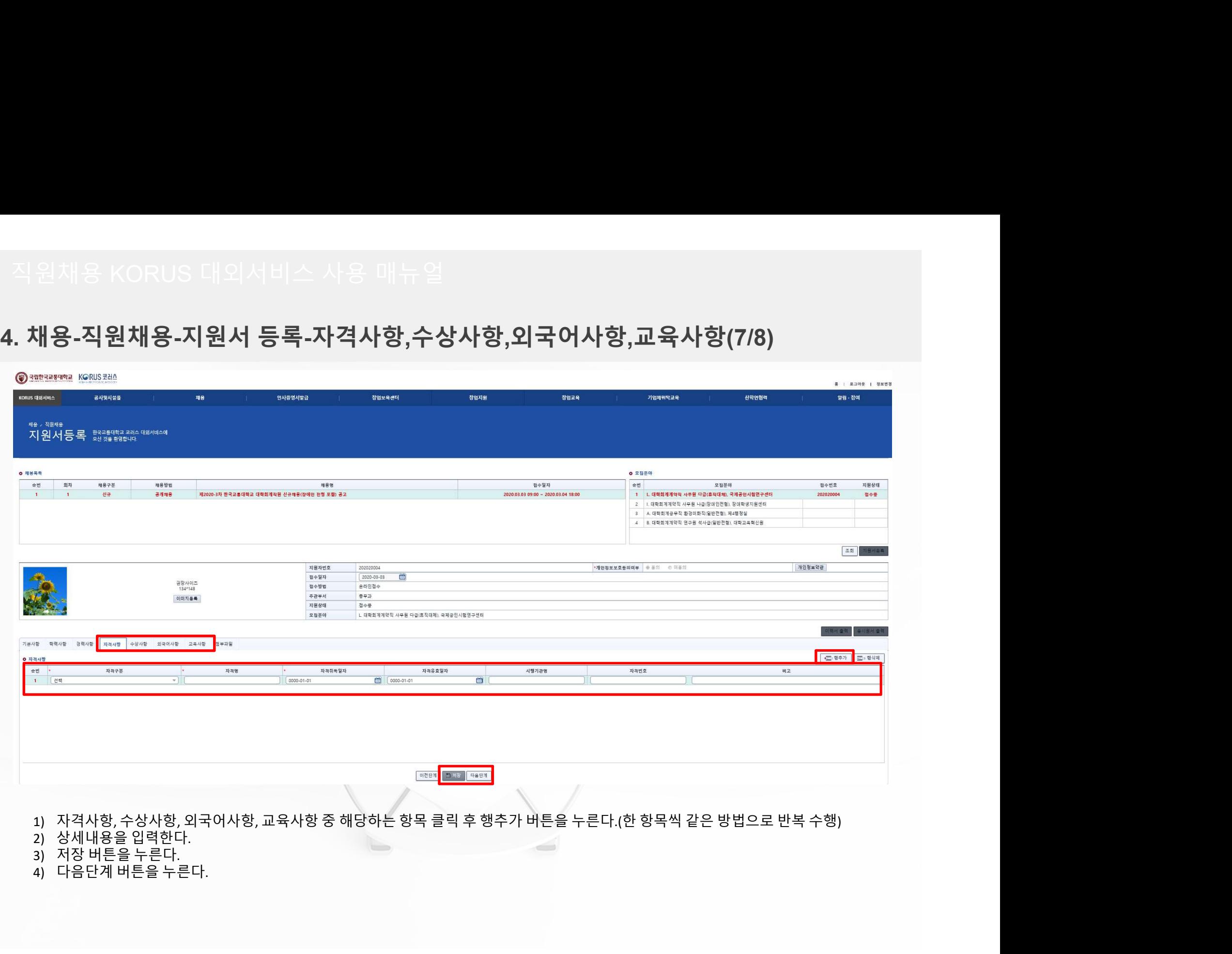

- 
- 

# 직원채용 KORUS 대외서비스 사용 매뉴얼<br>.<br>. <mark>채용-직원채용-지원서 등록-첨부파일 등록 후 지원완료(8/8)</mark>

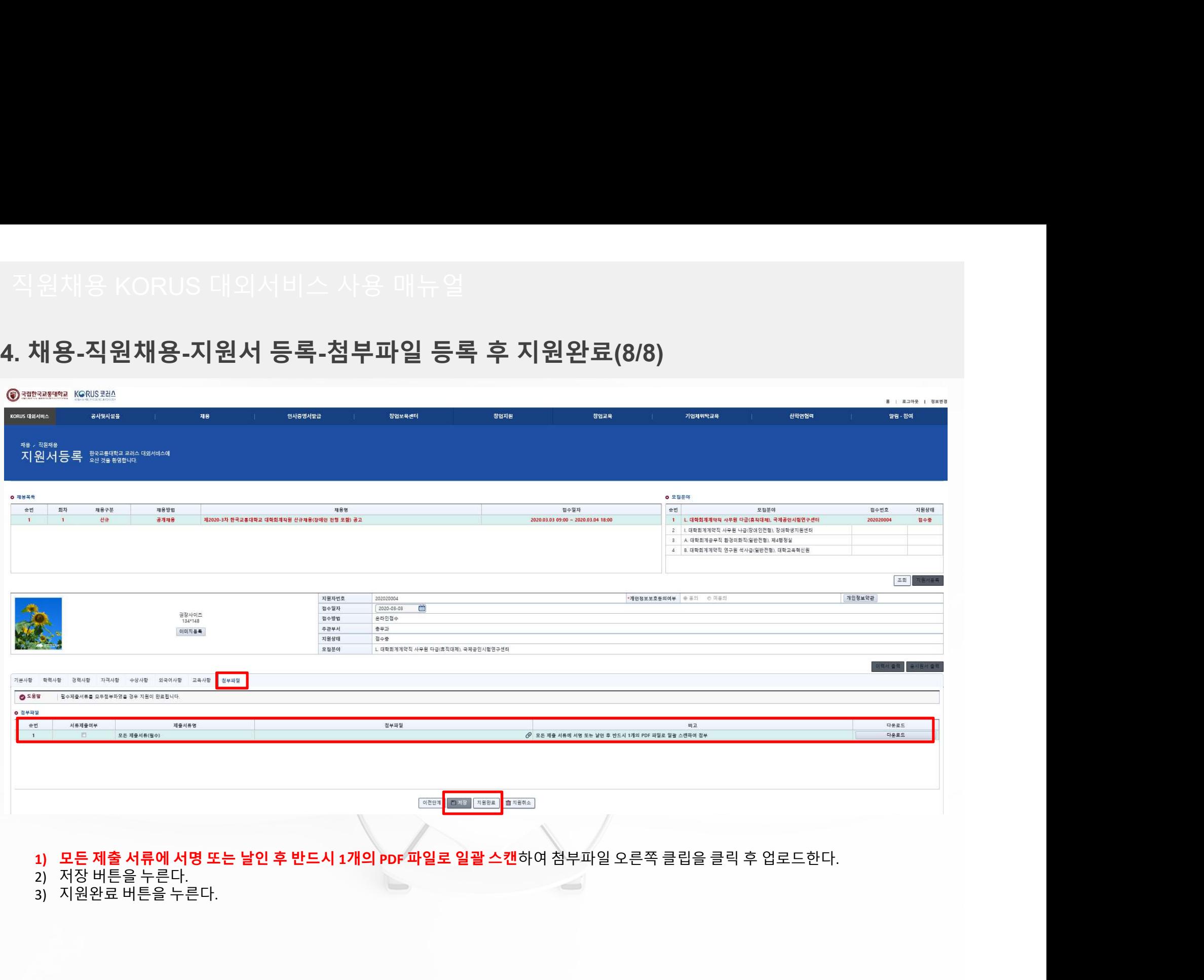

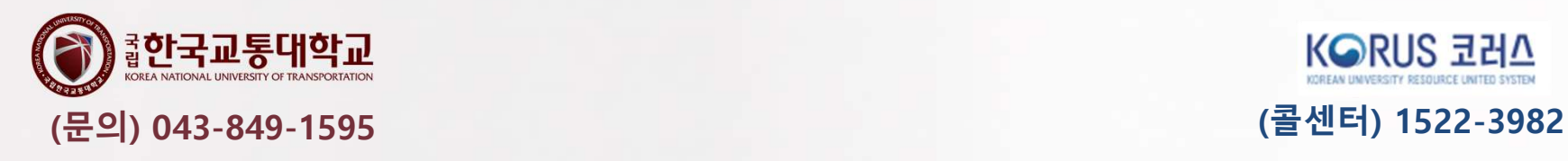

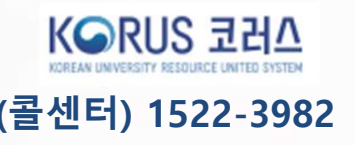

한국교통대학교 산학협력단 직원<br>한국교통대학교 산학협력단 직원<br>신규채용에 지원해 주신 여러분께 한국교통대학교 산학협력단 직원<br>신규채용에 지원해 주신 여러분께<br>신규채용에 지원해 주신 여러분께<br><mark>진심으로 감사 두</mark>립니*다* 한국교통대학교 산학협력단 직원<br>신규채용에 지원해 주신 여러분께<br>진심으로 감사드립니다. 한국교통대학교 산학협력단 직원<br>신규채용에 지원해 주신 여러분께<br>지 <mark>심 으 로 그</mark> 감사 두 <mark>러</mark>니 다.<br>모두 좋은 결과 있으시길 바랍니다.